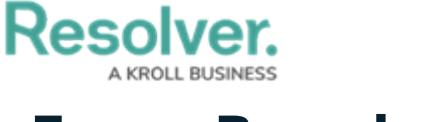

## **Force Broadcast**

Last Modified on 05/09/2022 1:10 pm EDT

Announcements do not appear in the [Portal](https://resolver.knowledgeowl.com/help/portal-user) until their **Start Date Time** matches the current date and time, but you can force an announcement to appear in advance.

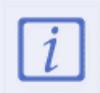

The **Administrator (Incident Management)** user group can view incident objects and create library objects only. It is not to be confused with th[e](https://resolver.knowledgeowl.com/help/draft---administrator-overview-in-incident-management) Core [Administrator](https://resolver.knowledgeowl.com/help/core-administrator-overview), who can add users.

## **To display an announcement before its Start Date Time:**

- 1. Log into a user account from the **Administrator (Incident Management)** user group.
- 2. Click the dropdown in the nav bar > **Library.**

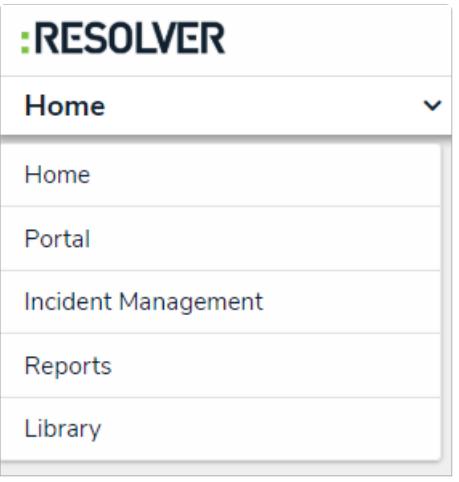

The Library application in the nav bar.

3. Click the **Announcements** activity.

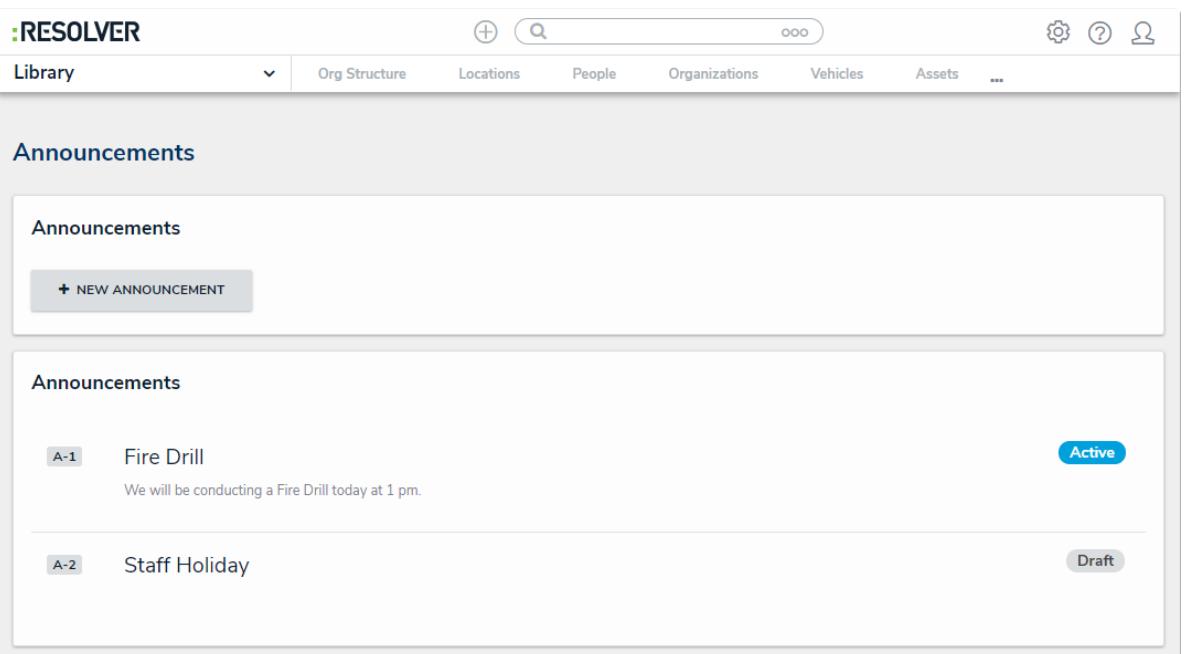

The Announcements activity in the Library application.

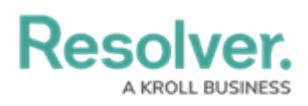

- 4. Click the announcement you want to broadcast.
- 5. Click **Force Broadcast** to display the announcement in the **Portal**.

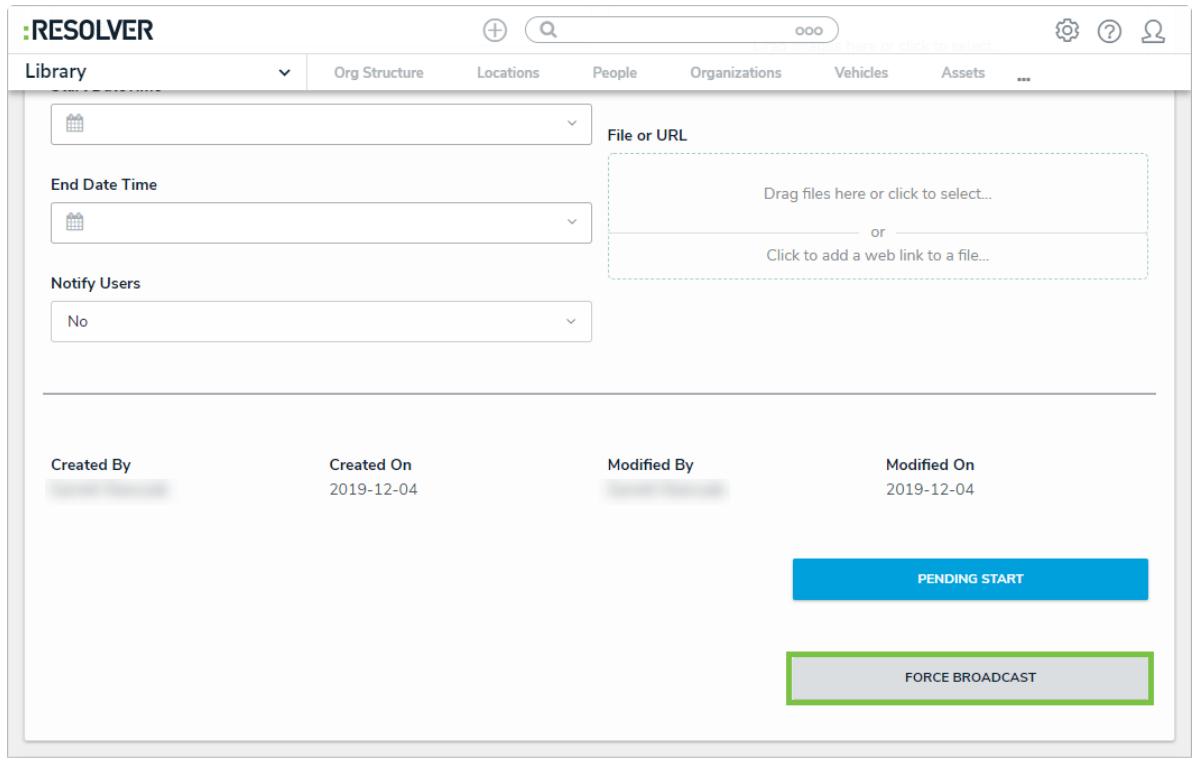

The Force Broadcast button on the Announcement Review form.